# DK2 Development Kit 2

**Quick Start Guide** 

revised 7/25/2014

### **Development Kit 2 Contents**

Remove the contents from the box carefully. If any part is missing or damaged, please contact Oculus Customer Support at support.oculusvr.com.

Please read the safety warnings provided in this guide carefully before using the headset.

You can find more details on setup and troubleshooting online at: support.oculusvr.com.

The kit contains the following:

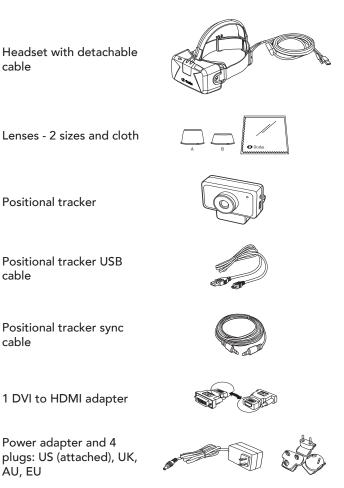

## STEP Install the Oculus SoftwareDevelopment Kit (SDK)

To develop applications for the Rift, you need the Oculus SDK. You can download the SDK by visiting the Oculus Developer Center at developer.oculusvr.com.

After you register, please log in and select the **Downloads** tab to choose the SDK for your operating system.

#### **STEP** Set Up the Headset **2** Remove the cover on the front of the here are that the apple is accurate internation

Remove the cover on the front of the headset to make sure that the cable is securely inserted into the ports on the front of the headset. Please replace the door on the front of the headset.

Do not place stickers or anything else on the front of the headset that could obstruct the LEDs, as this may impact performance.

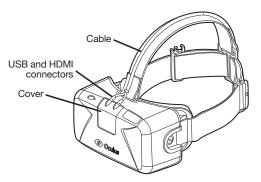

# **STEP** Connect Headset Cable to **3** Computer

Unwrap the cable that is attached to the headset. The end of the headset cable has an HDMI connector and a USB connector. Plug both the HDMI connector and the USB connector into your computer.

If your computer does not have an HDMI interface but does have a DVI interface, use the included DVI to HDMI adapter to connect the HDMI to the DVI port.

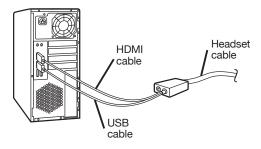

**Note:** To minimize cable thickness, each DK2 cable is individually calibrated for maximum HDMI signal integrity over the length of the cable. As such, joining multiple HDMI cables via passive couplers is not recommended for use with the DK2 cable as the additional length is not compatible with this calibration.

## STEP Connect Positional Tracker4 Cables

Attach the sync and USB cables to the positional tracker.

**Positional tracker sync cable** - Insert one end of the sync cable to the top connector on the right side of the positional tracker with the positional tracker facing you. Connect the other end of the sync cable to the cable connector box on the headset cable.

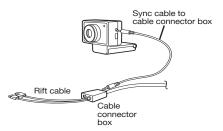

**Positional tracker USB cable** - Insert the mini USB end of the positional tracker USB cable to the lower connector on the right side of the positional tracker. Connect the other end of the positional tracker USB cable to one of the USB ports on the computer.

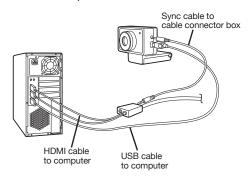

## STEP Attach Positional Tracker to5 Tripod or Monitor

The positional tracker is used for tracking the position of the headset in 3D space.

Attach the positional tracker to a tripod or the top of your monitor, or rest it on your desk. Make sure the positional tracker lens is facing you. The positional tracker must be stable, as shaking the positional tracker can cause the image rendered on the display panel to shake even if you are sitting still.

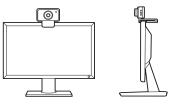

Ensure there is a direct line of sight from the positional tracker to the headset.

For optimal performance, position yourself about 1.5 meters or 5 feet away from the positional tracker.

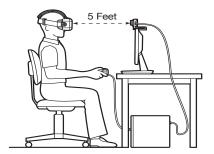

# STEP Connect Power to the CableConnector Box (optional)

The power adapter is used to allow use of the USB accessory port on the headset. Plug the barrel connector of the power cord to the cable connector box.

You must plug the power adapter with the appropriate country plug to a power source. Make sure that you use only the power adapter supplied with your headset.

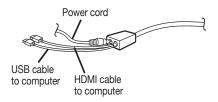

When all the cables are connected, the setup will look like the following:

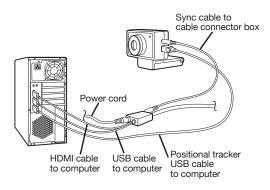

## **STEP** Power On the Headset

The headset is on by default on plug in. The screen in the headset should be on.

If the headset does not turn on, please check to make sure all cables are firmly and properly connected. If the LED on the headset is illuminated orange, the headset is powered on, but does not have a video signal. If the LED is illuminated blue, the headset is powered on and is receiving a video signal.

If you are still having trouble, please check our support site at support.oculusvr.com for additional information.

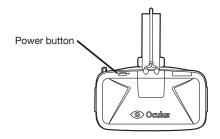

### STEP Adjust Head Straps Adjust the lateral and over-the-head str

Adjust the lateral and over-the-head straps so that the headset fits snugly and comfortably.

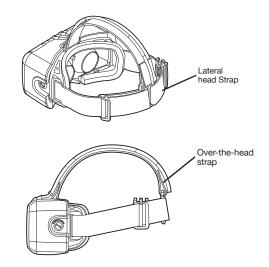

## STEP Headset Lenses

Two different pairs of lenses are included. The taller set (A) is designed for moderately nearsighted users or users with normal vision. The shorter set (B) is designed for very nearsighted users. The lenses are designed to be swapped using an insert-turn and lock-in-place mechanism. The A set comes installed in the headset.

If you wish to wear glasses while using the headset, please use lens set A, and adjust the side screws of the headset to allow additional clearance. Do not wear bifocals when using the headset.

Avoid scratching the lenses or screen, and please make sure to keep the lenses free of dirt and smudges.

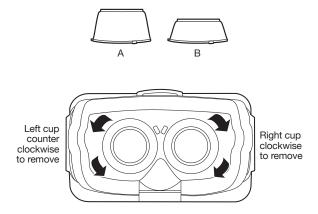

## **STEP** Headset Adjustment **10** For comfort, you can adjust the distance b

For comfort, you can adjust the distance between your eyes and the lenses by turning the screws on either side of the headset using a coin. Adjust both sides equally.

**Note:** Not all glasses may fit while wearing the Rift and you may risk scratching your lenses. If you are nearsighted, we recommend you use contact lenses.

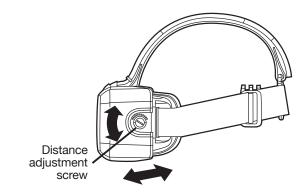

# STEP Begin Your Experience Launch an application and begin your virtual reality experience, or navigate to share.oculusvr.com to browse available virtual reality content.

#### **End User License Agreement**

Oculus VR, Inc. ("Oculus") is pleased to provide to you the enclosed version of the Oculus Rift virtual reality headset display (the "headset"). You have also been provided with the Oculus Rift firmware (the "Firmware") and the Oculus Rift software development kit (the "SDK") to enable and facilitate your creation and development of interactive software applications to be used in connection with the headset. The Firmware comes with your headset, and the SDK can be downloaded at developer. oculusvr.com.

Please read the safety warnings below carefully before using the headset.

The use of the headset and Firmware (together, the "Product") is also subject to the Terms and Conditions set forth below. The use of the SDK is subject to the Oculus Rift Development Kit License Agreement, which is located at oculusvr.com/license (the "SDK License Agreement").

### **WARNING**

**HEALTH & SAFETY WARNINGS**: Please read the warnings below carefully before using the headset to reduce the risk of personal injury, discomfort or property damage.

### **A**WARNING

#### Before Using the Headset:

- Read and follow all setup and operating instructions provided with the headset.
- The headset should be configured for each individual user by using the configuration software before starting a virtual reality experience. Failure to follow this instruction may increase the risk of discomfort.
- We recommend seeing a doctor before using the headset if you are pregnant, elderly, or suffer from a heart condition or other serious medical condition.

### **WARNING**

Seizures: Some people (about 1 in 4000) may have severe dizziness, seizures, epileptic seizures or blackouts triggered by light flashes or patterns, and this may occur while they are watching TV, playing video games or experiencing virtual reality, even if they have never had a seizure or blackout before or have no history of seizures or epilepsy. Anyone who has had a seizure, loss of awareness, or other symptom linked to an epileptic condition should see a doctor before using the headset.

Oculus Rift Development Kit 2

**Children:** This product is supplied solely to facilitate the creation and development of interactive software applications to be used solely with the headset, and should not be used by children.

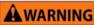

General Instructions & Precautions: You should always follow these instructions and observe these precautions while using the headset to reduce the risk of injury or discomfort.

- Use Only In A Safe Environment: The headset produces an immersive virtual reality experience that distracts you from and completely blocks your view of your actual surroundings. Always be aware of your surroundings when using the headset. Remain seated whenever possible, and take special care to ensure that you are not near other people, objects, stairs, balconies, windows, furniture, or other items that you can trip over, bump into, or knock down when using—or immediately after using—the headset. Never wear the headset in situations that require attention, such as walking, bicycling, or driving.
- Ease into the use of the headset to allow your body to adjust; use for only a few minutes at a time at first, and only increase the amount of time using the headset gradually as you grow accustomed to virtual reality.
- Do not use the headset when you are tired, need sleep, are under the influence of alcohol or drugs, as this can increase your susceptibility to adverse symptoms.
- Take a 10 to 15 minute break every hour, even if you don't think you need it. Each person is different, so take more frequent and longer breaks if you feel discomfort. You should decide what works best.
- Listening to sound at high volumes can cause irreparable damage to your hearing. Background noise, as well as continued exposure to high volume levels, can make sounds seem quieter than they actually are. Due to the immersive nature of the virtual reality experience, do not use the headset with the sound at a high volume so that you can maintain awareness of your surroundings.

#### WARNING

**Repetitive Stress Injury:** Playing video games can make your muscles, joints or skin hurt. If any part of your body becomes tired or sore while playing, or if you feel symptoms such as tingling, numbness, burning or stiffness, stop and rest for several hours before playing again. If you continue to have any of the above symptoms or other discomfort during or after play, stop playing and see a doctor.

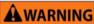

**Sunlight Damage:** Do not leave the headset in direct sunlight. Exposure to direct sunlight can damage the headset.

14 TM & © 2014 Oculus VR, LLC. All Rights Reserved.

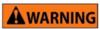

#### If you experience discomfort:

- Immediately Discontinue Use if anyone using the headset experiences any of the following symptoms: seizures; loss of awareness; eye or muscle twitching; involuntary movements; altered, blurred, or double vision; feeling detached from your body or from reality; dizziness; disorientation; disrupted balance; nausea; lightheadedness; discomfort or pain in the head or eyes; drowsiness; fatigue; or any symptoms similar to motion sickness.
- Do not use the headset until all symptoms have completely subsided for . several hours. Make sure you have properly configured the headset before resuming use.
- Do not drive, operate machinery, or engage in other high-consequence activities (i.e., activities in which experiencing any symptoms could lead to death, personal injury, or damage to property) until you have fully recovered from any symptoms you experience.
- Be mindful of the content that you were using prior to the onset of any . symptom because you may be more prone to symptoms based upon the content being used.
- See a doctor if you have serious and/or persistent symptoms.

WARNING Radio Frequency Interference: The headset can emit radio waves that can affect the operation of nearby electronics, including cardiac pacemakers. If you have a pacemaker or other implanted medical device, do not use the headset without first consulting your doctor or the manufacturer of your medical device.

### WARNING

To reduce risk of electric shock:

- Do not expose the power adapter to water or moisture.
- Unplug the power adapter before cleaning, and clean only with a dry cloth. .
- Keep the power adapter away from open flames and other heat sources. •
- Do not modify or disassemble any of the components provided. .
- Do not use the product if any cable is damaged or any wires are exposed •
- Use only the power adapter provided with the headset.

#### **TERMS AND CONDITIONS**

USE OF THE PRODUCT; LICENSE; LIMITATIONS. You agree to use the headset for software development purposes only, and not for resale, for hire, or for other commercial purposes. Oculus grants you a non-exclusive, non-transferable, limited right and license to use the Firmware solely in accordance with these Terms and Conditions. All rights not specifically granted herein are reserved by Oculus and, as applicable, Oculus' licensors. This license confers no title or ownership in the Firmware and should not be construed as a sale of any rights therein. You agree not to: (a) sell, rent, lease, sublicense, distribute or otherwise transfer the Firmware without the express prior written consent of Oculus; (b) reverse engineer, derive source code from, modify source code from, or decompile source code from the Product in whole or in part, or (c) make any commercial use of the Product without the prior written consent of Oculus shall have no obligation to provide any updates or upgrades to the Firmware, but in the event that it does, such updates, upgrades and any documentation shall be deemed part of the Firmware, and shall be subject to these Terms and Conditions.

OWNERSHIP. As between you and Oculus, Oculus shall own all right, title, and interest in and to the Firmware and any and all modifications or copies thereof or improvements thereto. You will have only the limited license to use the Firmware in accordance with these Terms & Conditions. As between you and Oculus, you shall own all right, title, and interest in any content that you create using the Product.

FEEDBACK. Any feedback you provide to Oculus regarding the Product, including but not limited to impressions, experiences, ideas, suggestions, and criticisms (the "Feedback") shall be owned exclusively by Oculus. You hereby assign all right, title, and interest in and to the Feedback to Oculus, and Oculus shall be free to use and incorporate the Feedback into current and future versions of the Product and related software and hardware in Oculus' sole discretion.

CONFIDENTIALITY. You acknowledge that the Product contains valuable trade secrets and proprietary information owned by Oculus, and you agree not to disclose such trade secrets without the advance written consent of Oculus. Furthermore, you agree to take reasonable measures to safeguard the confidentiality of Oculus' trade secrets.

TERMINATION. Without prejudice to any other rights of Oculus, your rights to use the Firmware will terminate automatically if you fail to comply with these Terms and Conditions. Additionally, Oculus may terminate your right to use the Firmware for any reason immediately upon written notice to you. Following termination, you shall immediately stop using the Firmware and shall promptly delete the Firmware, including all copies thereof, from all devices in your possession. INJUNCTION. Because Oculus would be irreparably damaged if these Terms and Conditions were not specifically enforced, you agree that Oculus shall be entitled, without bond, other security or proof of damages, to appropriate equitable remedies with respect to breaches hereof, in addition to such other remedies as Oculus may otherwise have under applicable laws.

INDEMNITY. You agree to indemnify, defend and hold Oculus, its partners, licensors, affiliates, contractors, officers, directors, employees and agents harmless from all damages, losses and expenses, including attorneys' fees ("Claims") relating to your use of the Product, your breach of these Terms and Conditions, or any third party claims relating to your development of interactive software applications for use with the headset, if any.

NO WARRANTIES OR SUPPORT. OCULUS PROVIDES THE PRODUCT "AS IS," WITHOUT WARRANTIES OR SUPPORT OF ANY KIND. OCULUS EXPRESSLY DISCLAIMS ALL WARRANTIES RELATING TO THE PRODUCT. WHETHER ORAL OR WRITTEN, EXPRESS OR IMPLIED BY STATUTE, USAGE, CUSTOM OF THE TRADE OR OTHERWISE, INCLUDING WITHOUT LIMITATION THE IMPLIED WARRANTIES OF MERCHANTABILITY AND FITNESS FOR A PARTICULAR PURPOSE. OCULUS DOES NOT AND WILL NOT PROVIDE ANY TECHNICAL OR CUSTOMER SUPPORT FOR THE PRODUCT WHATSOEVER. IF ANY TECHNICAL SUPPORT OR ASSISTANCE IS PROVIDED BY OCULUS WITH RESPECT TO THE PRODUCT AND THE USE THEREOF, THE SUPPORT OR ASSISTANCE IS ALSO PROVIDED "AS IS", WITHOUT WARRANTIES, REPRESENTATIONS OR CONDITIONS OF ANY KIND, WHETHER EXPRESS OR IMPLIED. OCULUS DOES NOT WARRANT THAT THE USE OR OPERATION OF THE PRODUCT WILL BE UNINTERRUPTED OR ERROR FREE, YOU BEAR ALL RISKS RELATING TO THE USE OF THE PRODUCT AND THE OUALITY AND PERFORMANCE OF THE PRODUCT AND ASSUME THE ENTIRE COST OF ALL NECESSARY SERVICING, REPAIR OR CORRECTION. NOTHING STATED BY ANY OCULUS AGENT, AFFILIATE, SUPPLIER, OR IN ANY OTHER DOCUMENTATION OR PACKAGING FOR THE PRODUCT SHALL SERVE TO GRANT ANY WARRANTY PROTECTION BEYOND THE SCOPE OF THIS PARAGRAPH

LIMITATION OF LIABILITY OCULUS' LIABILITY SHALL BE LIMITED TO THE PRICE YOU ACTUALLY PAID TO OCULUS FOR THE PRODUCT OR TO REPLACEMENT OF THE PRODUCT, AND YOU WILL NOT BE ENTITLED TO ANY OTHER REMEDY REGARDLESS OF YOUR CLAIM. IN NO EVENT WILL OCULUS BE LIABLE FOR ANY DIRECT, INDIRECT, SPECIAL, INCIDENTAL, CONSEQUENTIAL OR PUNITIVE DAMAGES ARISING FROM OR RELATING TO YOUR POSSESSION, USE, MISUSE, OR INABILITY TO USE THE PRODUCT, INCLUDING WITHOUT LIMITATION DAMAGES TO PROPERTY, LOSS OF GOODWILL, COMPUTER FAILURE OR MALFUNCTION, LOSS OF PROFITS OR REVENUE, ATTORNEYS' FEES, DOWN-TIME COSTS, LOSS OF USE OF EQUIPMENT, OR ANY OTHER CLAIM WHETHER IN NEGLIGENCE, STRICT LIABILITY, OR OTHER PRODUCT LIABILITY THEORIES. THESE LIMITATIONS ON LIABILITY SHALL APPLY WHETHER OR NOT SUCH DAMAGES ARE FORESEEABLE AND WHETHER OR NOT OCULUS HAS BEEN ADVISED OF THE POSSIBILITY OF SUCH DAMAGES. SOME JURISDICTIONS DO NOT ALLOW LIMITATIONS OR EXCLUSIONS OF CERTAIN LIABILITIES SUCH AS LIABILITY FOR DEATH OR PERSONAL INJURY RESULTING FROM NEGLIGENCE OR THE EXCLUSION OR LIMITATION OF INCIDENTAL OR CONSEQUENTIAL

#### Oculus Rift Development Kit 2

DAMAGES, SO THE ABOVE LIMITATIONS OR EXCLUSIONS MAY NOT APPLY TO YOU TO THE EXTENT SUCH LIMITATION IS SO PROHIBITED. THESE LIMITATIONS OF LIABILITY AND WARRANTY DISCLAIMERS STATED IN THIS AGREEMENT FORM AN ESSENTIAL BASIS OF THE BARGAIN BETWEEN THE PARTIES AND APPLY REGARDLESS OF WHETHER ANY LIMITED REMEDY HEREUNDER FAILS IN ITS ESSENTIAL PURPOSE.

EXPORT CONTROL. You acknowledge that products and technical data purchased or received under these terms and conditions may be subject to export control laws and regulations of the United States and other countries. You are responsible for compliance with all applicable export control laws and regulations. You represent that you are not purchasing to export, re-export, or transfer indirectly or directly any product outside of the United States, without first obtaining proper authorization from the applicable government agencies. You will not export, re-export, or transfer directly or indirectly any Oculus product: (1) to an embargoed/sanctioned country, including without limitation to Cuba, Iran, North Korea, Syria, Sudan, or any other such country as determined by the US government; (2) to a person or entity designated on one of the U.S. government's restricted parties lists, including without limitation to the Specially Designated National Lists, Denied Persons List, Entities List, Debarred Parties List, or Nonproliferation Sanctions List; or, (3) for any activity related to nuclear, missile and/or chemical and biological weapon proliferation. You agree to defend and hold Oculus harmless against all claims, damages or liability resulting from breach of the foregoing or other failure to comply with U.S. export laws and regulations.

MISCELLANEOUS. These Terms and Conditions represent the complete agreement concerning the Product between you and Oculus and supersede all prior agreements and representations between the parties on the subject. These Terms and Conditions of these Terms and Conditions is held to be unenforceable for any reason, such provision shall be reformed only to the extent necessary to make it enforceable and the remaining provisions of these Terms and Conditions shall be governed by California law (without regard to its choice of law principles) and you consent to the exclusive jurisdiction of the state and federal courts in Los Angeles, California.

### FCC INFORMATION

This equipment has been tested and found to be within the limits for a class B digital device, pursuant to part 15 for the FCC Rules. These limits are designed to provide reasonable protection against harmful interference in a residential installation. This equipment generates, uses, and can radiate radio frequency energy and, if not installed and used in accordance with the instructions, may cause harmful interference to radio communications.

This device complies with part 15 of the FCC rules. Operation is subject to the following two conditions: (1) This device may not cause harmful interference, and (2) this device must accept any interference received, including interference that may cause undesired operation.

Note: Changes or modifications not expressly approved by the party responsible for compliance could void the user's authority to operate the equipment.

Oculus Rift<sup>™</sup> Development Kit 2, Oculus VR, LLC. Model No.: DK2

#### LEGAL NOTICES

By using any of the Oculus Rift devices you agree to the terms and conditions of usage set forth by Oculus VR, LLC.

No licenses, express or implied, are granted with respect to any of the technology described in this manual. Oculus VR retains all intellectual property rights associated with the technology described in this manual. This manual is intended to assist with installing Oculus VR products.

#### Trademarks and Copyrights

©2014 by Oculus VR, LLC. Oculus VR is a registered trademark of Oculus VR, LLC. Oculus Rift is a trademark of Oculus VR, LLC. HDMI is a trademark of HDMI Licensing, LLC. Additional company and product names may be trademarks or registered trademarks of the individual companies and are respectfully acknowledged.

#### Additional Information

Oculus VR, LLC. reserves the right to make changes in specifications and other information contained in this document without prior notice. Every effort has been made to ensure that the information in this document is accurate.

Not for resale.

#### oculus.com

Developed in the United States.

Made in China

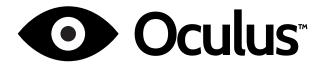

Korea approval info: Manufacturer: Oculus VR, LLC. Model Number: DK2 Country of Origin: China Certificate Number: MSIP-REM-OCL-DK2

TM & © 2014 Oculus VR, LLC. All Rights Reserved.